# **SolarEdge ONE for Residential Third-Party Integrations Guide — Application Note**

This Integrations Guide lists and explains how different third-party products integrate with SolarEdge ONE Energy Management System (EMS).

## <span id="page-0-0"></span>**Revision history**

Version 1.0, June 2024: Initial release

## <span id="page-0-1"></span>Contents

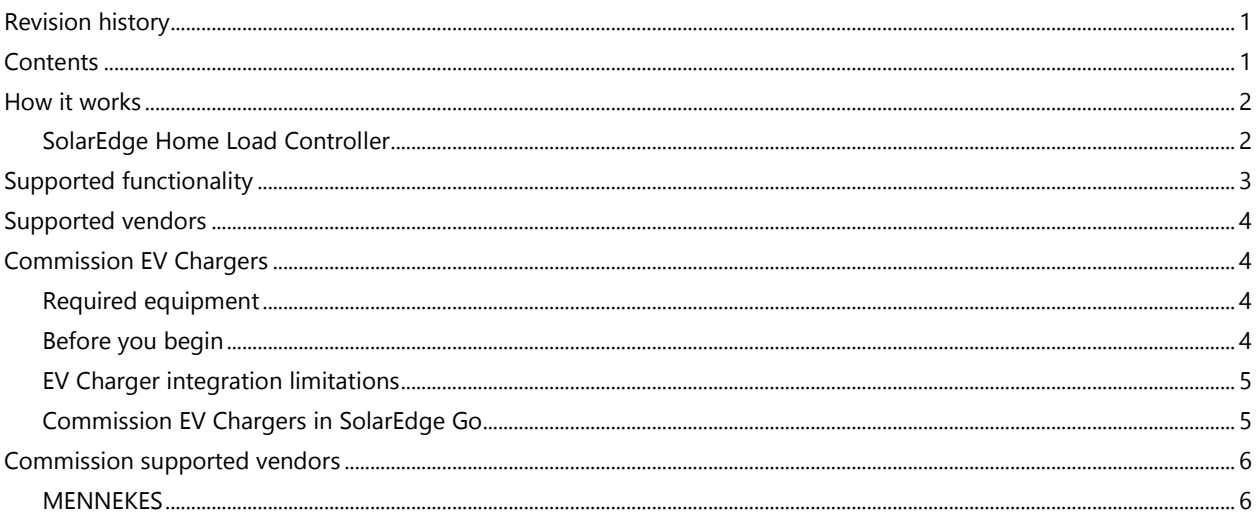

### Overview

SolarEdge ONE is an operating system that orchestrates all residential energy management loads in the SolarEdge ecosystem. This system controls and optimizes large fundamental appliances to minimize operational costs. The SolarEdge ONE Energy Management System (EMS) integrates with third-party devices using the ONE Controller or the Home Load Controller. This allows you to build a scalable system that integrates with third-party devices to monitor, manage, and expand your solar ecosystem as needed.

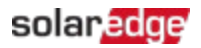

### <span id="page-1-0"></span>How it works

This diagram displays the interfaces among the devices in the SolarEdge ONE ecosystem.

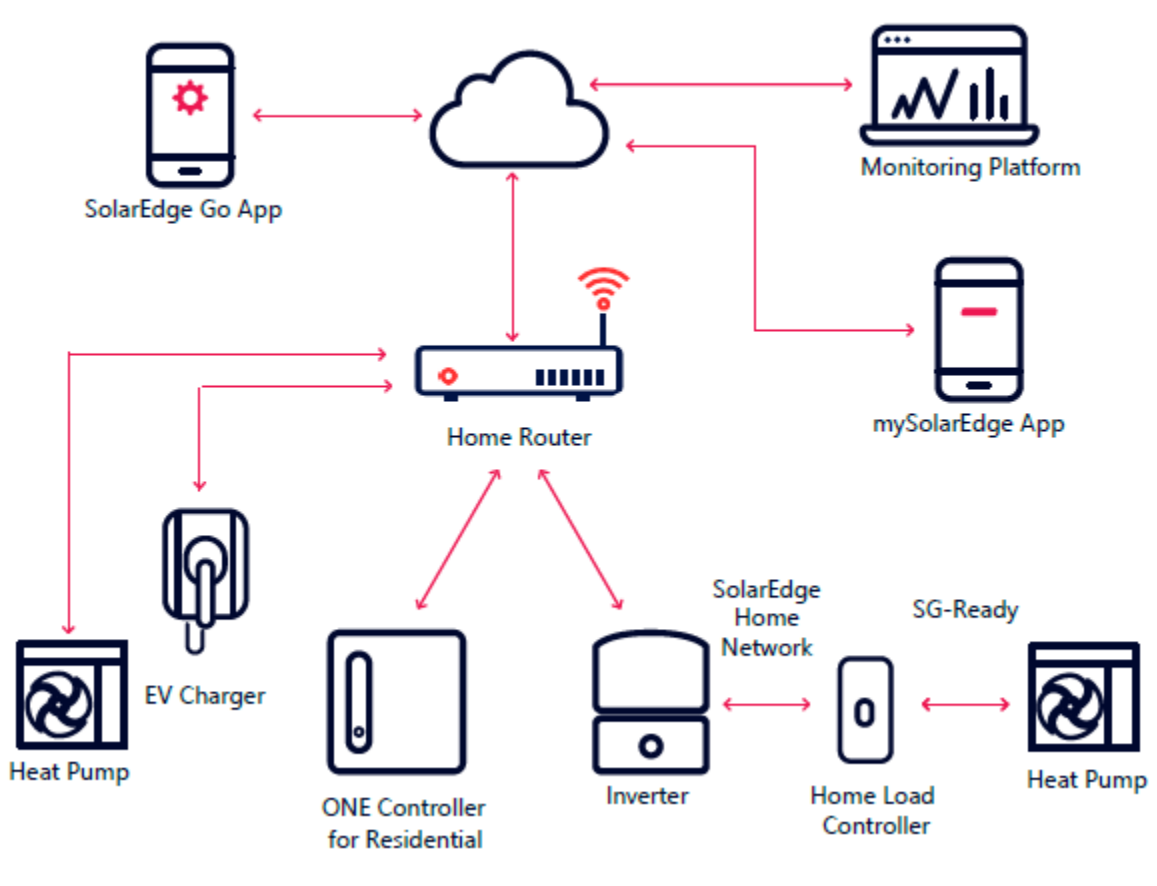

### SolarEdge ONE Controller

The ONE Controller integrates third-party products in the SolarEdge ecosystem.

The ONE Controller connects to the home router using Local Area Network (LAN). The router links the ONE controller to the inverter, electric vehicle (EV) Charger, heat pump, and SolarEdge servers. The ONE Controller communicates with the third-party devices through the router using the following protocols: EEBUS and OCCP1.6J. The SolarEdge EMS components are connected locally through the home router, so they continue to work regardless of connectivity to the Cloud.

#### SolarEdge ONE communication frameworks

- OCPP1.6J
- EEBUS an i

### <span id="page-1-1"></span>SolarEdge Home Load Controller

The Home Load Controller connects most air-to-water Heat Pumps to the SolarEdge ONE ecosystem using a SG-Ready interface. The Home Load Controller is connected to the inverter

SolarEdge ONE for Residential Third-Party Integrations Guide

through the SolarEdge Home Network. The Home Load Controller connects directly to the SG-Ready heat pump's interface. It manages and controls the different modes of operations. For details, about how to commission Heat Pumps with the Home Load Controller, see Heat Pump [Control with SolarEdge Home Load Controller.](https://knowledge-center.solaredge.com/sites/kc/files/se-heat-pump-control-with-solaredge-smart-home-load-controller-application-note-eu.pdf)

# <span id="page-2-0"></span>Supported functionality

The following tables displays the supported functionality for EV Chargers and Heat Pumps.

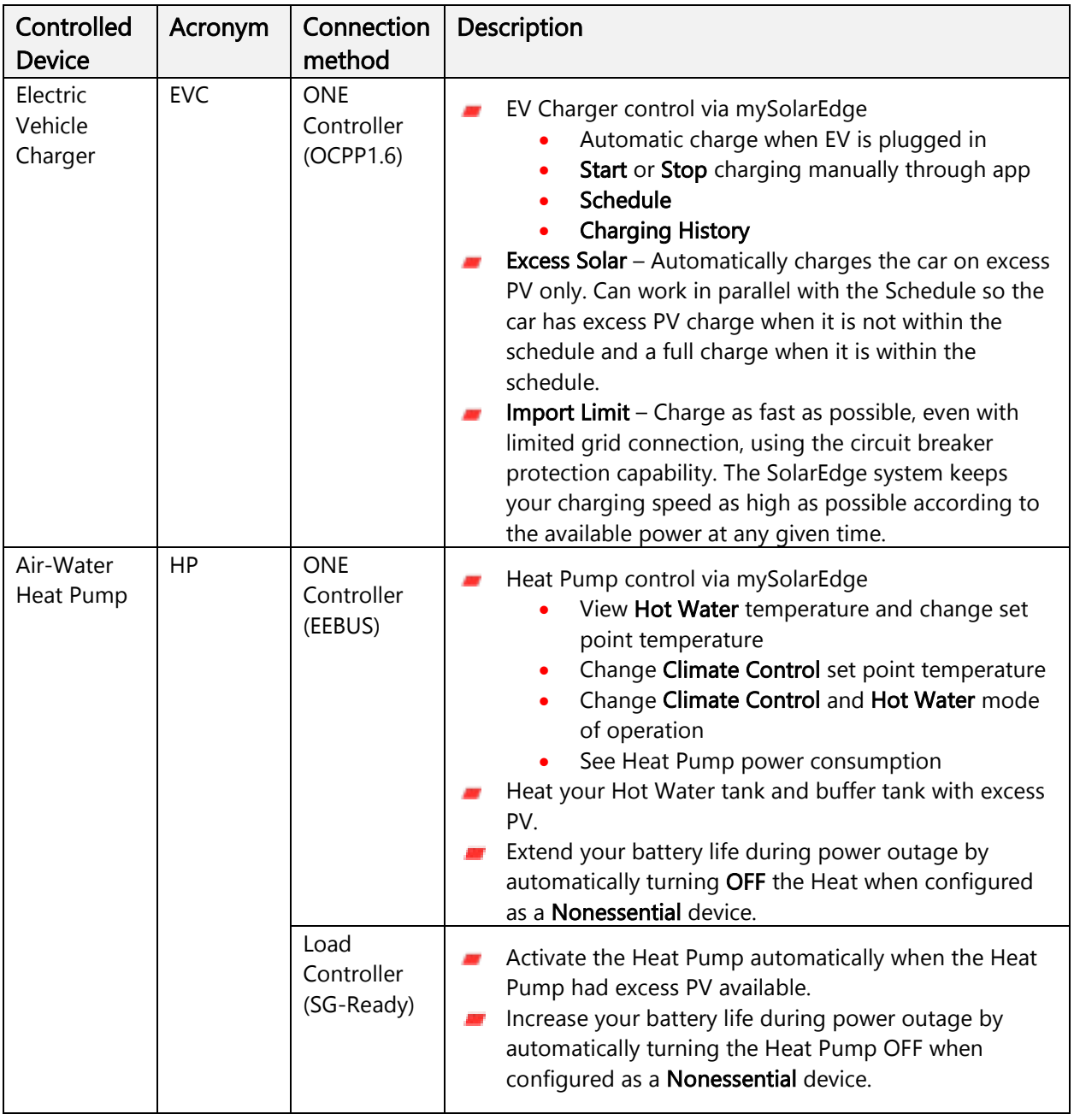

# <span id="page-3-0"></span>Supported vendors<sup>[1](#page-3-4)</sup>

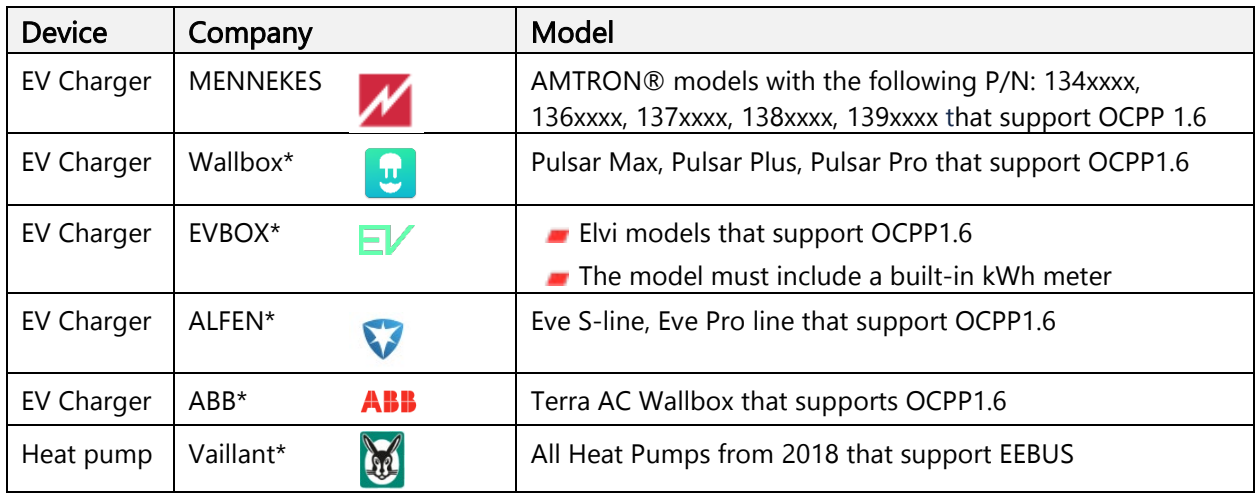

<span id="page-3-1"></span>\* Coming soon

# Commission EV Chargers

This section explains how to commission supported third-party EV Chargers.

#### <span id="page-3-2"></span>Required equipment

Before commissioning third-party EV Chargers, you must install the following equipment:

- SolarEdge residential PV system
- SolarEdge One Controller. For details, see Commission SolarEdge One Controller for [Residential.](https://knowledge-center.solaredge.com/sites/kc/files/se-commission-one-controller-for-residential-application-note-eu.pdf)
- **Supported EV Charger**

### <span id="page-3-3"></span>Before you begin

Before commissioning third-party devices, make sure:

- The EV Charger is connected to the same home network as the ONE Controller and SolarEdge Inverter through the home route. For details about the ONE ecosystem, see [How](#page-1-0)  [it works.](#page-1-0)
- SolarEdge Go application is downloaded on your mobile devices.
- SolarEdge Go has access to relevant site.

<span id="page-3-4"></span><sup>&</sup>lt;sup>1</sup> The integrations listed herein are subject to extended validation and change. SolarEdge cannot promise to deliver any specific integration, and no warranty, implied or explicit, is given regarding delivery, accuracy, fitness, or performance. SolarEdge reserves the right to modify the list at any time without notice.

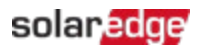

### <span id="page-4-0"></span>EV Charger integration limitations

The following is not supported for integrated EV Chargers:

- **RFID authentication**
- **Essential Device Support**
- $\blacksquare$  Billing capabilities

#### NOTE

- The ONE Controller can only be paired with one EV Charger
- $\blacksquare$  PV charging only begins when the excess PV power is higher than:
	- 1.4 kW when charging Single Phase EV
	- 4.1 kW when charging Three Phase EV

### <span id="page-4-1"></span>Commission EV Chargers in SolarEdge Go

#### To pair an EV Charger to the ONE Controller:

- 1. Open SolarEdge Go, go to Manage and select the relevant site.
- 2. Go to Action > +Add Device > EV Charger > select the relevant EV Charger brand. The mandatory parameters for the brand are displayed.
- 3. Enter the mandatory parameters in the EV Charger on the third-party's website interface or mobile application.

After the EV Charger and the ONE Controller are connected, the EV Charger appears in the Device list (may take few minutes). The EV Charger can now communicate with the ONE Controller and the SolarEdge servers.

# <span id="page-5-0"></span>Commission supported vendors

### <span id="page-5-1"></span>MENNEKES

#### This table describes how to commission MENNEKES.

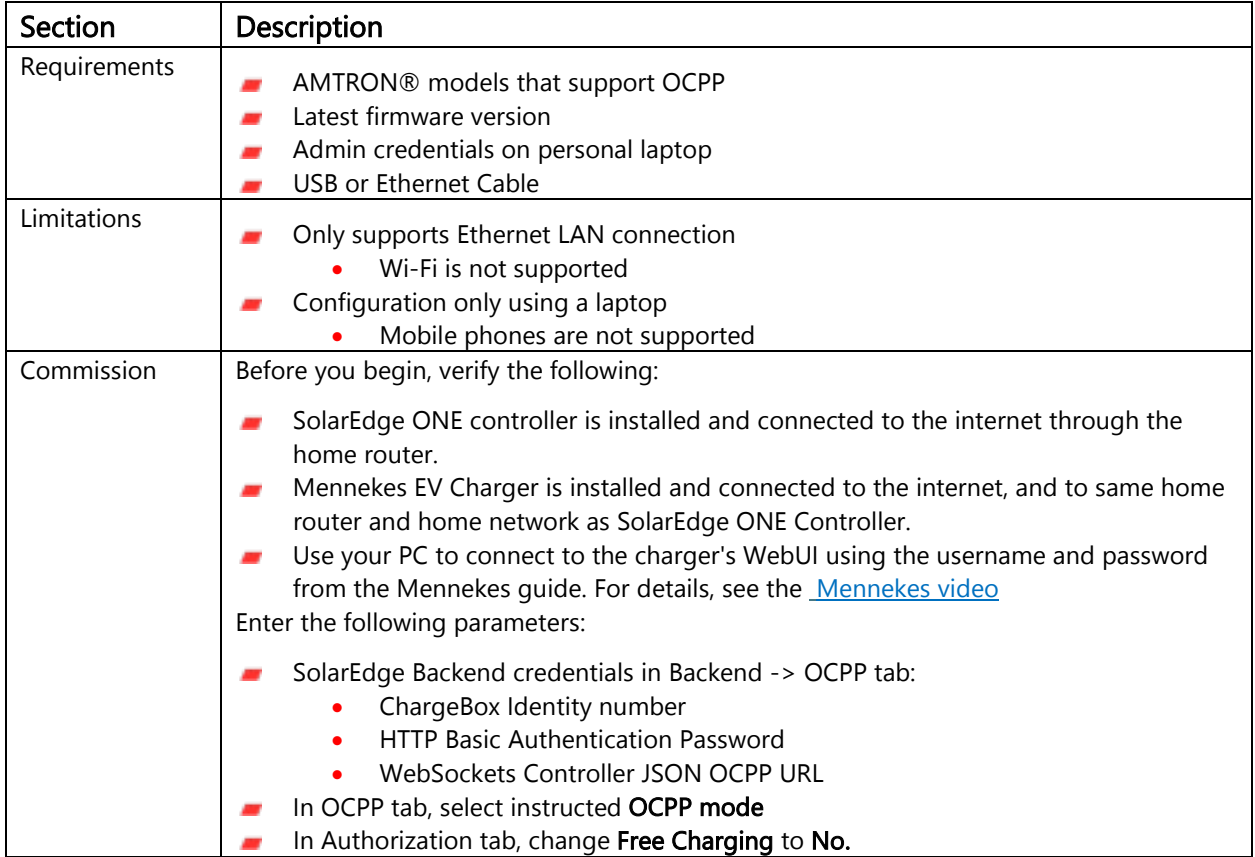